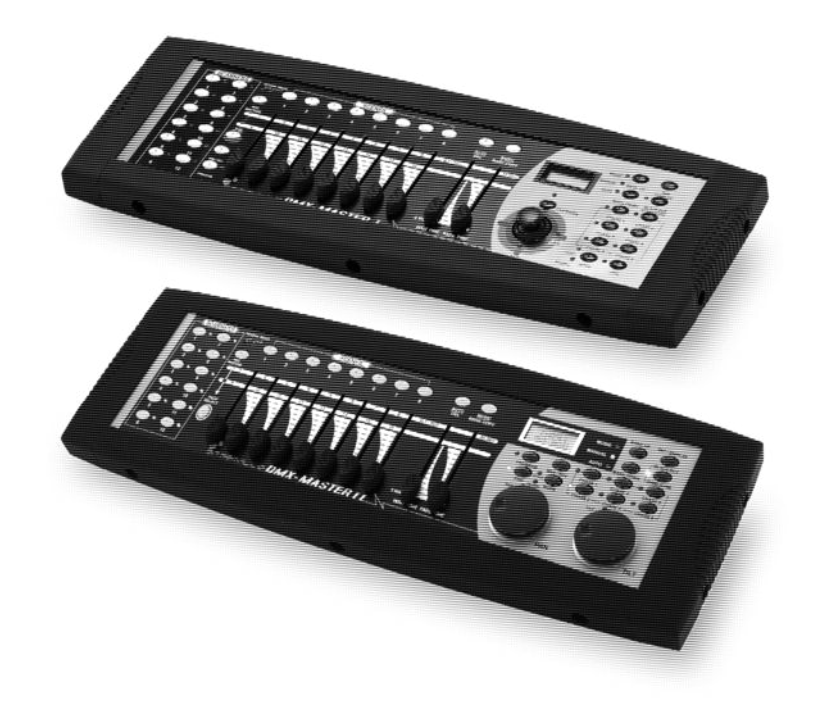

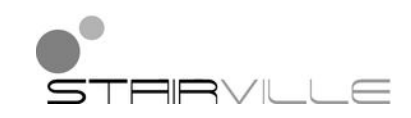

# DMX-Master I, DMX-Master MK II ENC

contrôleur DMX

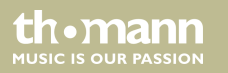

notice d'utilisation

Musikhaus Thomann Thomann GmbH Hans-Thomann-Straße 1 96138 Burgebrach Allemagne Téléphone : +49 (0) 9546 9223-0 Courriel : info@thomann.de Internet : www.thomann.de

17.08.2016, ID : 168962, 236071 | SW B3.0V3.3

## Table des matières

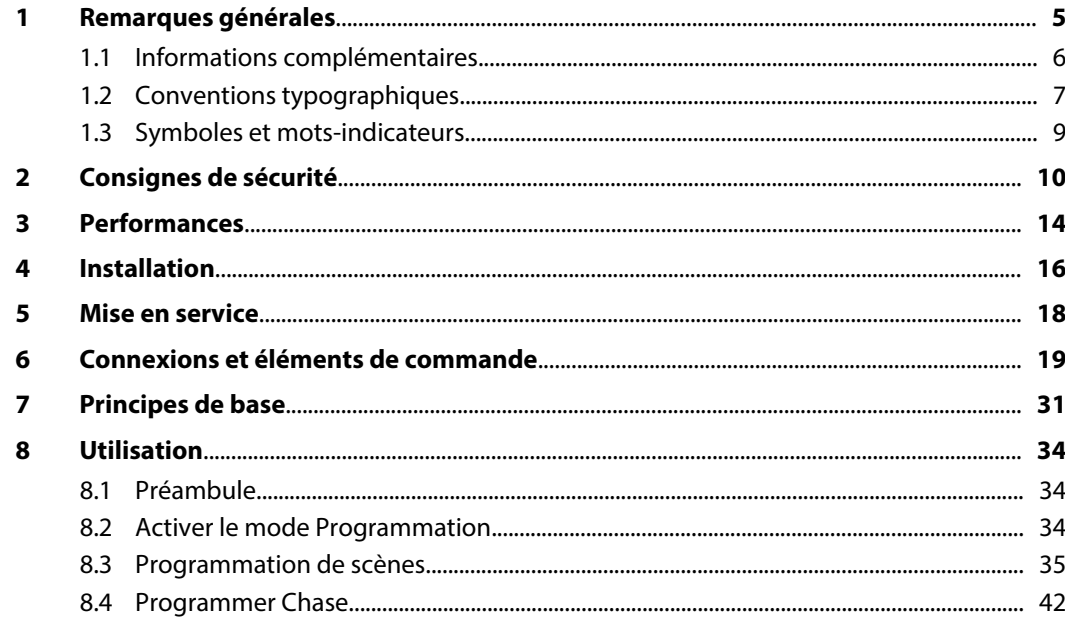

DMX-Master I, DMX-Master MK II ENC

th mann

**MUSIC IS OUR PASSION** 

 $\mathbf{9}$ 

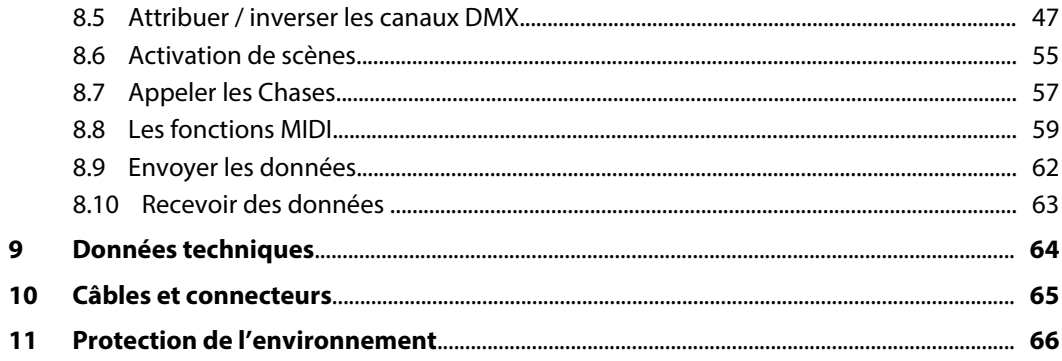

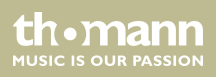

## <span id="page-4-0"></span>**1 Remarques générales**

La présente notice d'utilisation contient des remarques importantes à propos de l'utilisation en toute sécurité de cet appareil. Lisez et respectez les consignes de sécurité et les instructions fournies. Conservez cette notice en vue d'une utilisation ultérieure. Veillez à ce que tous les utilisateurs de l'appareil puissent la consulter. En cas de vente de l'appareil, vous devez impé‐ rativement remettre la présente notice à l'acheteur.

Nos produits sont constamment perfectionnés. Toutes les informations sont donc fournies sous réserve de modifications.

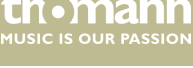

### <span id="page-5-0"></span>**1.1 Informations complémentaires**

Sur notre site (*www.thomann.de)* vous trouverez beaucoup plus d'informations et de détails sur les points suivants :

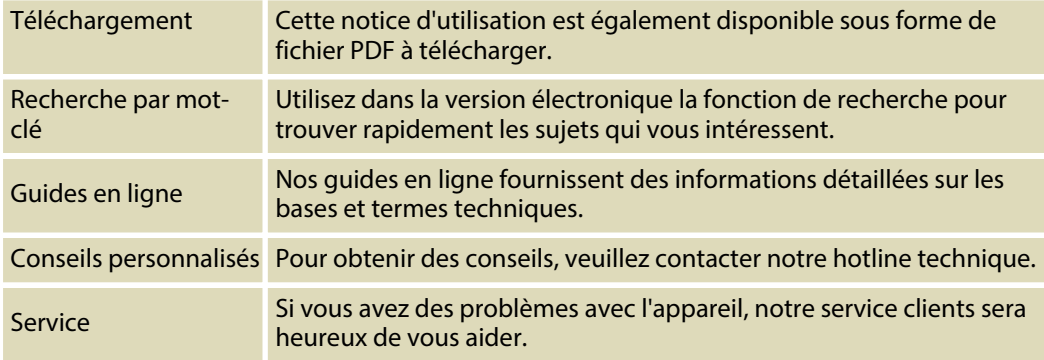

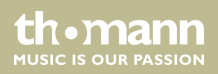

### <span id="page-6-0"></span>**1.2 Conventions typographiques**

Cette notice d'utilisation utilise les conventions typographiques suivantes :

Les inscriptions pour les connecteurs et les éléments de commande sont entre crochets et en italique. **Exemples :** bouton *[VOLUME]*, touche *[Mono]*. **Inscriptions**

Des textes et des valeurs affichés sur l'appareil sont indiqués par des guillemets et en italique. **Exemples :** *« ON »* / *« OFF »* **Affichages**

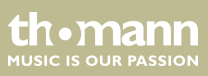

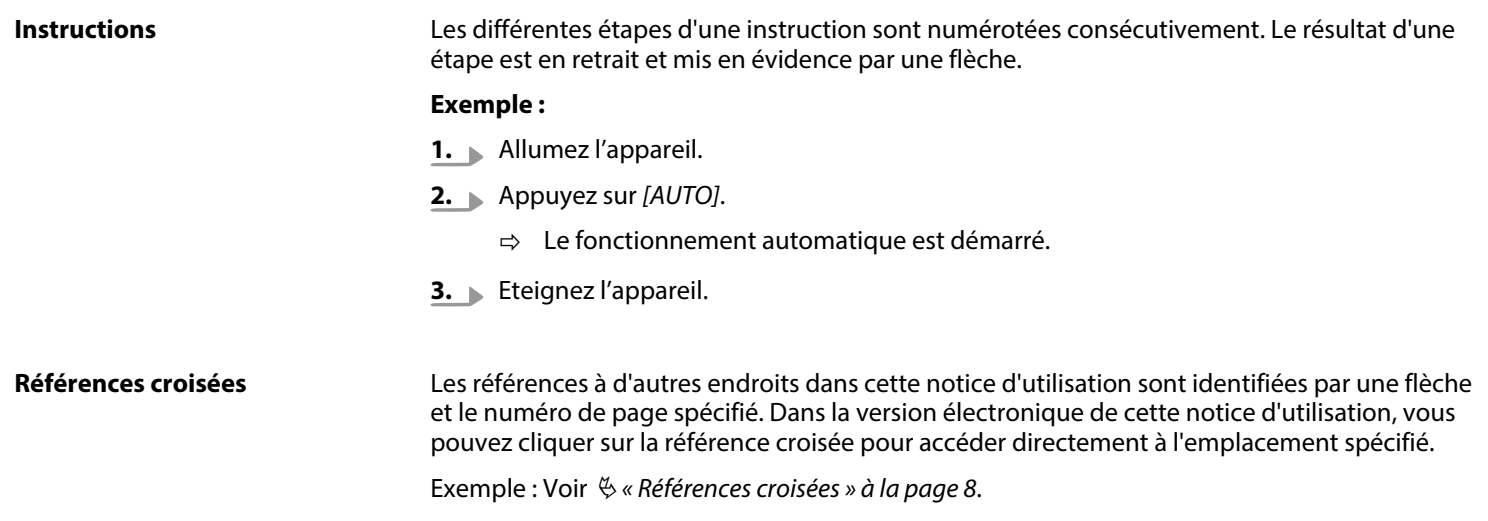

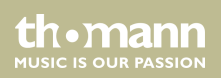

## <span id="page-8-0"></span>**1.3 Symboles et mots-indicateurs**

Cette section donne un aperçu de la signification des symboles et mots-indicateurs utilisés dans cette notice d'utilisation.

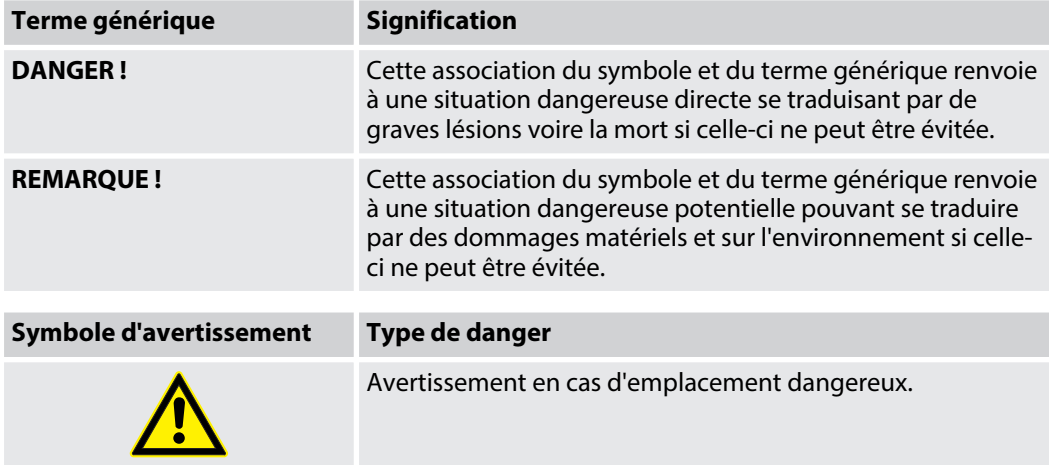

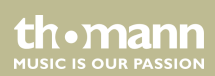

## <span id="page-9-0"></span>**2 Consignes de sécurité**

### **Utilisation conforme**

Cet appareil sert à contrôler les projecteurs à LED, gradateurs, appareils à effets de lumière, lyres et autres appareils commandés par DMX. Cet appareil a été conçu pour un usage profes‐ sionnel et ne convient pas à une utilisation domestique. Utilisez l'appareil uniquement selon l'utilisation prévue, telle que décrite dans cette notice d'utilisation. Toute autre utilisation, de même qu'une utilisation sous d'autres conditions de fonctionnement, sera considérée comme non conforme et peut occasionner des dommages corporels et matériels. Aucune responsabi‐ lité ne sera assumée en cas de dommages résultant d'une utilisation non conforme.

L'appareil doit uniquement être utilisé par des personnes en pleine possession de leurs capa‐ cités physiques, sensorielles et mentales et disposant des connaissances et de l'expérience requises. Toutes les autres personnes sont uniquement autorisées à utiliser l'appareil sous la surveillance ou la direction d'une personne chargée de leur sécurité.

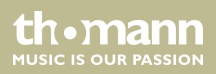

### **Sécurité**

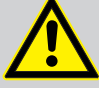

### **DANGER !**

### **Dangers pour les enfants**

Assurez-vous d'une élimination correcte des enveloppes en matière plastique et des emballages. Ils ne doivent pas se trouver à proximité de bébés ou de jeunes enfants. Danger d'étouffement !

Veillez à ce que les enfants ne détachent pas de petites pièces de l'appareil (par exemple des boutons de commande ou similaires). Les enfants pourraient avaler les pièces et s'étouffer.

Ne laissez jamais des enfants seuls utiliser des appareils électriques.

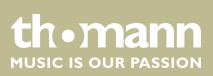

### **REMARQUE !**

#### **Alimentation électrique externe**

L'appareil est alimenté en électricité à partir d'un bloc d'alimentation externe. Avant de raccorder le bloc d'alimentation externe, contrôlez si la tension indiquée sur le bloc d'alimentation correspond à la tension de votre réseau d'alimentation local et si la prise de courant est équipée d'un disjoncteur différentiel. En cas de non-observation, l'appareil pourrait être endommagé et l'utilisateur risquerait d'être blessé.

Lorsqu'un orage s'annonce ou que l'appareil ne doit pas être utilisé pendant une période prolongée, débranchez le bloc d'alimentation externe du réseau d'ali‐ mentation afin de réduire le risque de décharge électrique ou d'incendie.

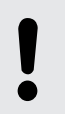

#### **REMARQUE !**

### **Risque d'incendie**

Ne recouvrez jamais l'appareil ou ses fentes d'aération. Ne montez pas l'appareil à proximité directe d'une source de chaleur. Tenez l'appareil éloigné des flammes nues.

**MUSIC IS OUR PASSION** 

### **REMARQUE !**

### **Conditions d'utilisation**

L'appareil est conçu pour une utilisation en intérieur. Pour ne pas l'endommager, n'exposez jamais l'appareil à des liquides ou à l'humidité. Évitez toute exposition directe au soleil, un encrassement important ainsi que les fortes vibrations.

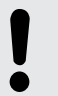

### **REMARQUE !**

### **Formation possible de taches**

Le plastifiant contenu dans les pieds en caoutchouc de ce produit peut éventuel‐ lement réagir avec le revêtement de votre parquet, sol linoléum, stratifié ou PVC et provoquer des taches sombres qui ne partent pas.

En cas de doute, ne posez pas les pieds en caoutchouc directement sur le sol, mais utilisez des patins en feutre ou un tapis.

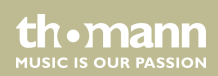

## <span id="page-13-0"></span>**3 Performances**

Caractéristiques particulières de l'appareil :

- $\blacksquare$  192 canaux DMX
- $\blacksquare$  Utilisation de 12 appareils avec jusqu'à 16 canaux DMX
- $\blacksquare$  30 banques avec 8 scènes librement programmables
- Six programmes Chase avec jusqu'à 240 scènes à partir de 30 banques.
- Huit Faders pour un contrôle manuel
- Toutes les données peuvent échangées entre deux appareils
- Programmes automatiques (scènes et Chases), contrôlés par la touche temps Wait (ou Tap Sync) et la touche temps Fade
- Réglage du temps Fade en continu (0-30 secondes)
- Deux roues d'encodage pour un réglage précis de PAN et TILT (DMX Master MK II ENC)
- Réglage fin pour PAN et TILT
- Des canaux DMX inversés génèrent la sortie inverse par les curseurs
- $\blacksquare$  Aperçu des canaux DMX attribués ou inversés
- $\blacksquare$  Mode 16/8 canaux pour les canaux DMX attribués ou inversés
- **Blackout Master**
- n Mode autonome

th . mann

- Écrasement manuel des scènes en forme de séquences (Chases)
- Commande par la musique
- Contrôle MIDI pour les banques, Chases et Blackout
- $\blacksquare$  Écran LCD
- $\blacksquare$  Réglage de la polarité DMX
- Sauvegarde de données en cas de panne de courant
- Auto-adressage

th.mann **MUSIC IS OUR PASSION** 

## <span id="page-15-0"></span>**4 Installation**

#### **REMARQUE !**

#### **Formation possible de taches**

Le plastifiant contenu dans les pieds en caoutchouc de ce produit peut éventuel‐ lement réagir avec le revêtement de votre parquet, sol linoléum, stratifié ou PVC et provoquer des taches sombres qui ne partent pas.

En cas de doute, ne posez pas les pieds en caoutchouc directement sur le sol, mais utilisez des patins en feutre ou un tapis.

Sortez l'appareil de son emballage et vérifiez soigneusement l'absence de tout dommage avant de l'utiliser. Veuillez conserver l'emballage. Utilisez l'emballage d'origine ou vos propres emballages particulièrement appropriés au transport ou à l'entreposage afin de protéger l'appareil des secousses, de la poussière et de l'humidité pendant le transport et l'entreposage.

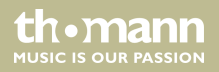

Installation

#### **Schéma de câblage pour les machines à brouillard**

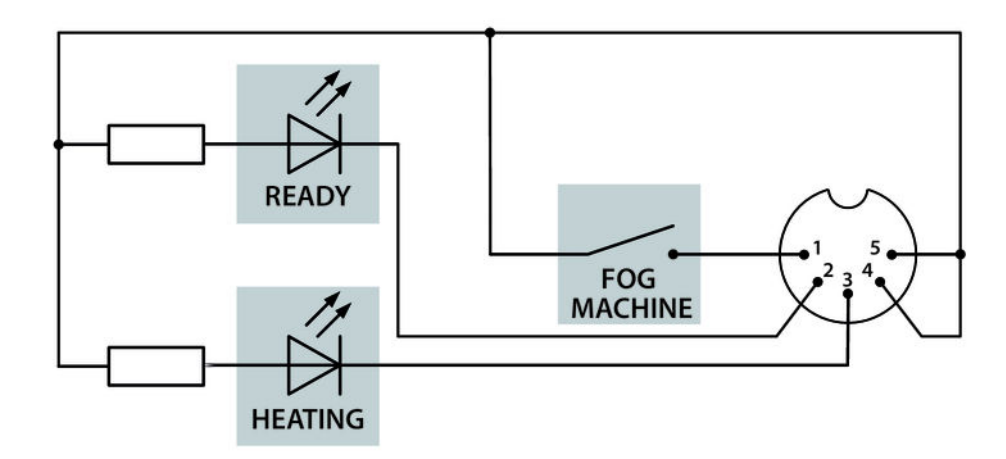

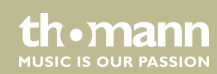

## <span id="page-17-0"></span>**5 Mise en service**

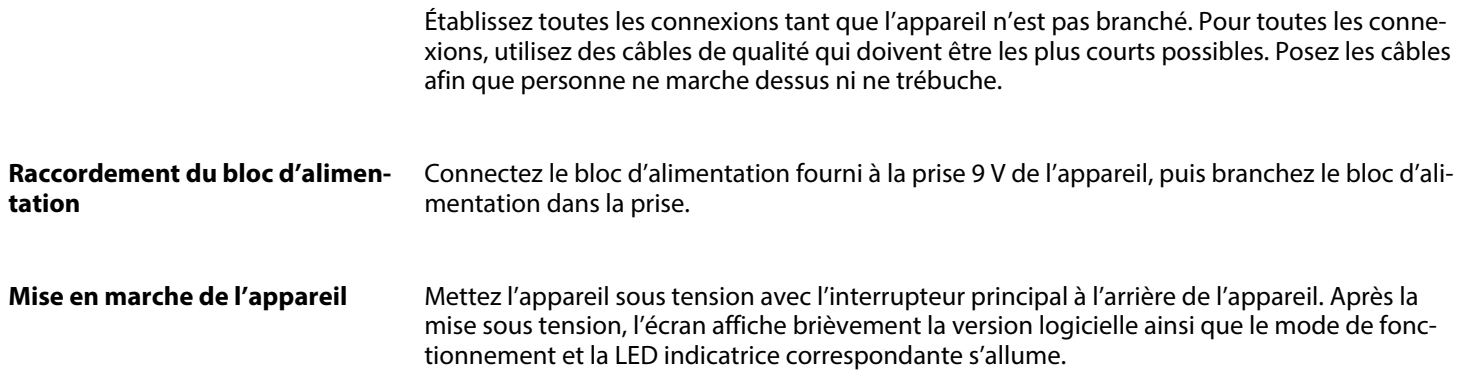

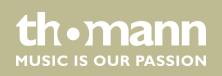

## <span id="page-18-0"></span>**6 Connexions et éléments de commande**

**Partie frontale DMX Master I**

14  $\overline{8}$ 15  $16$ 13 <u>်ဝုံဝဲဝံဝံဝံဝံ</u>  $\vec{r}$ Ò െ  $\mathbf{Q}$  $\mathcal{Q}$ 7  $\circ \overline{C}$  $\frac{1}{2}$  $\circ$  $rac{max}{max}$ G ে ⌒ ☞ <u>. o</u> LE DMX MASTER I  $\circledR$  $\textcircled{\tiny{\textsf{1}}}\textcircled{\tiny{\textsf{1}}}$  $\circledR$  $\circledcirc$ 20  $(19)$  $(6)$ 7  $\overline{4}$ 3

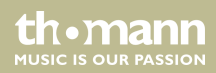

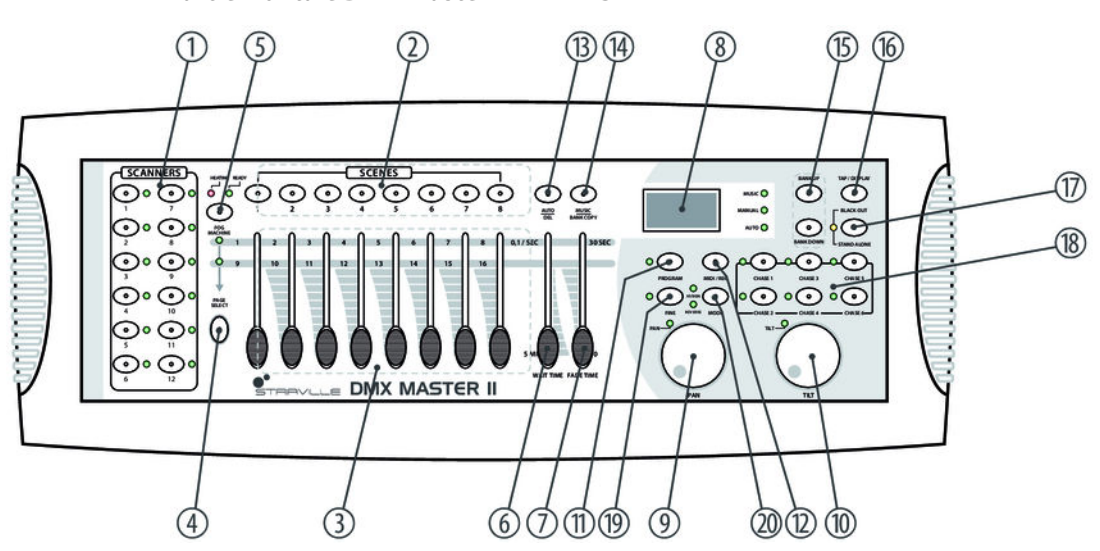

### **Partie frontale DMX Master MK-II ENC**

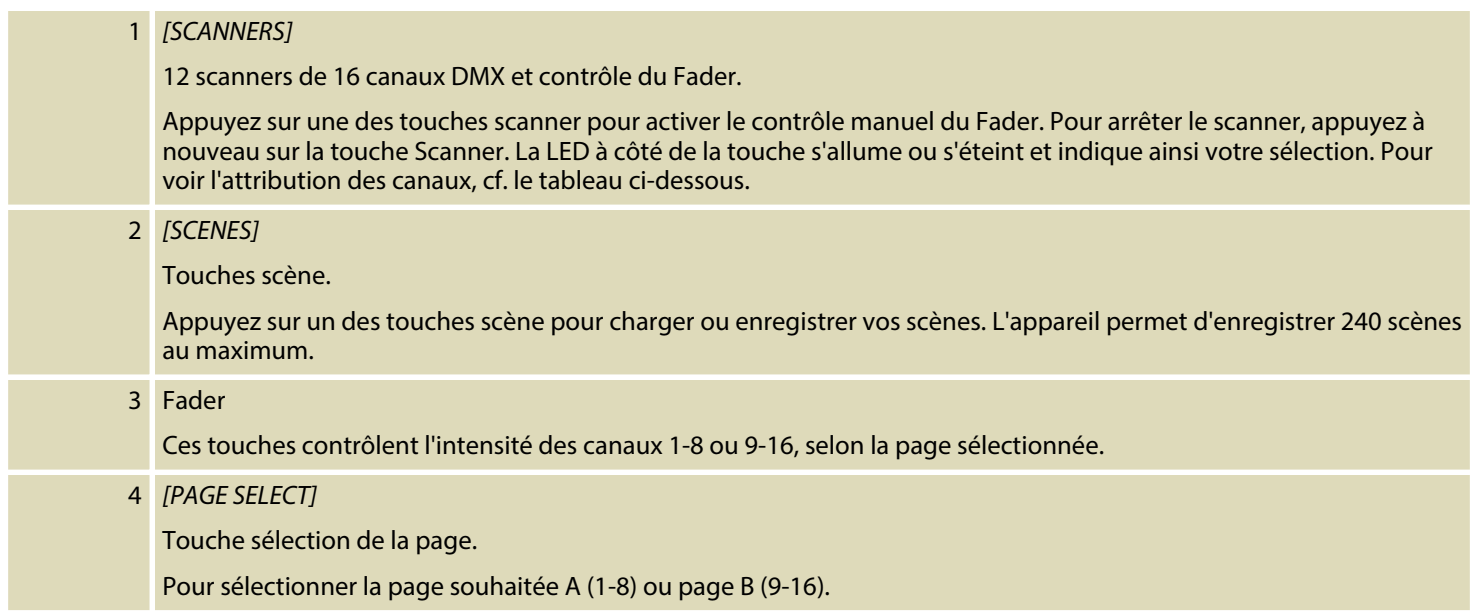

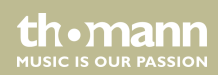

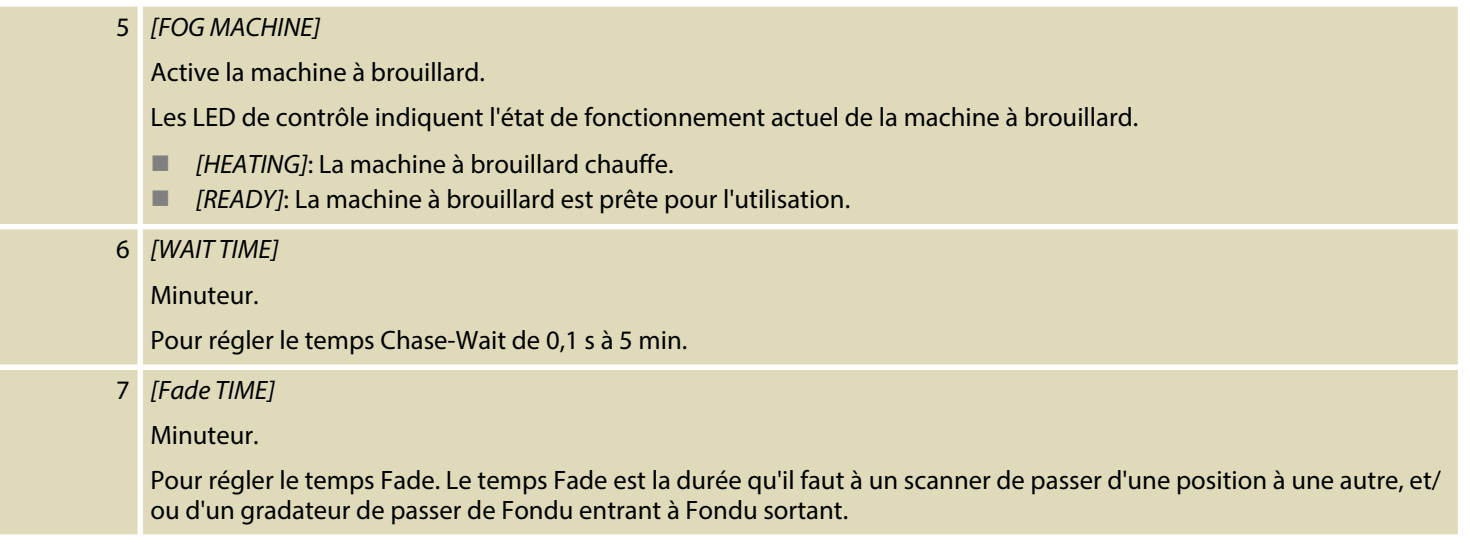

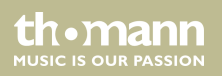

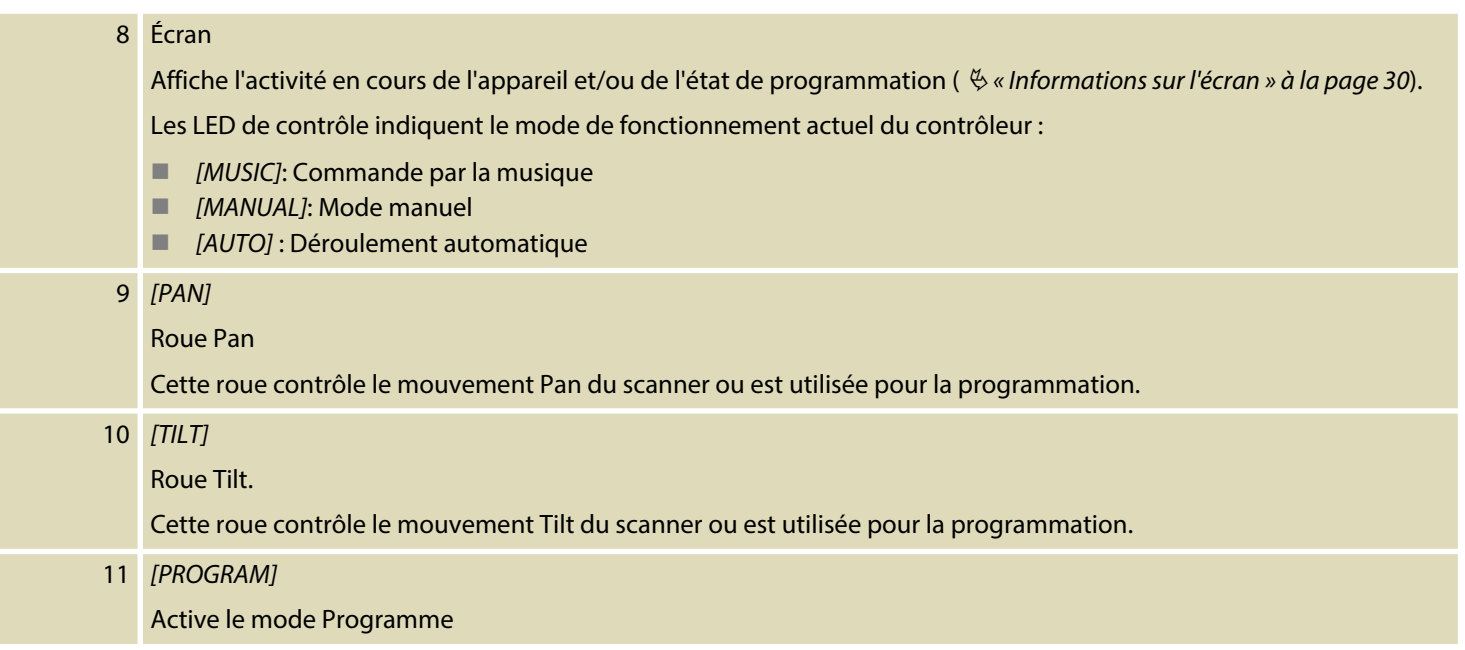

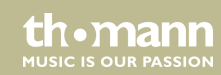

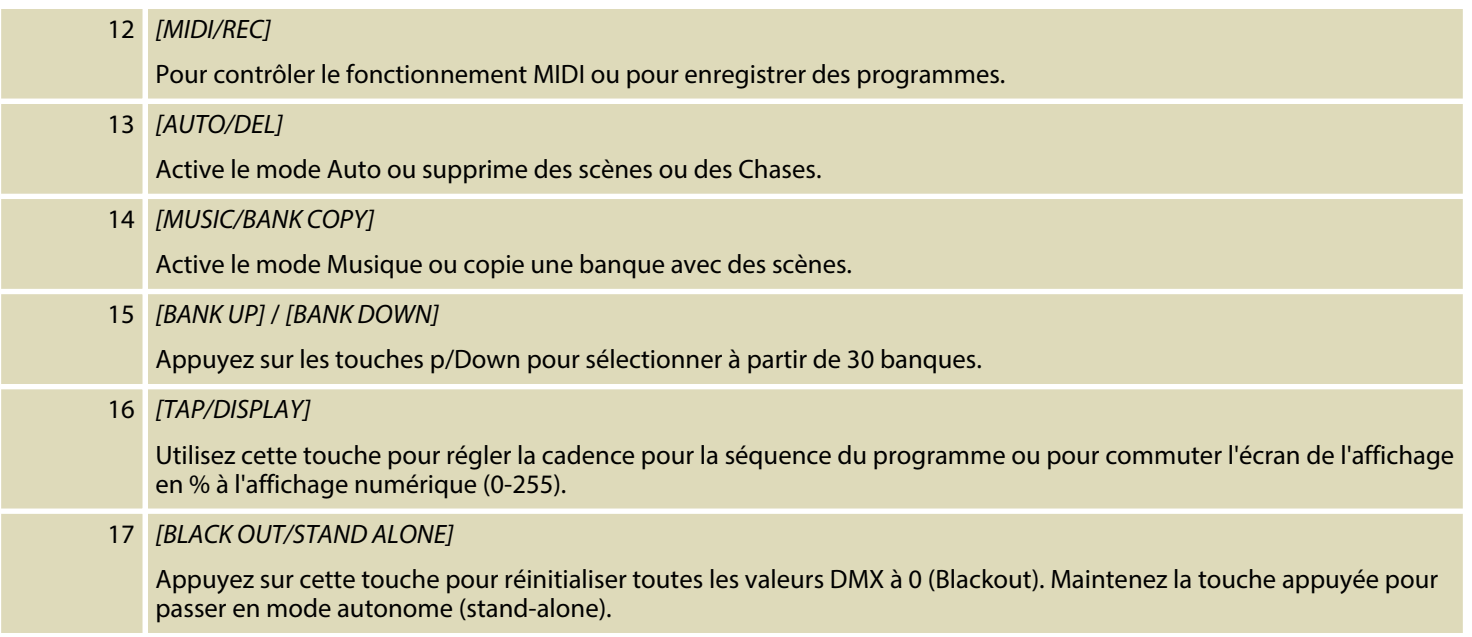

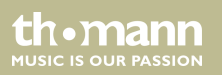

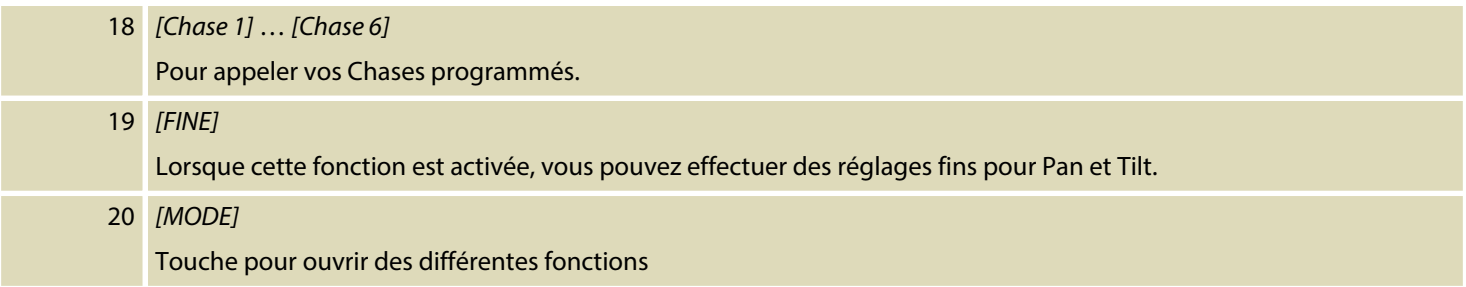

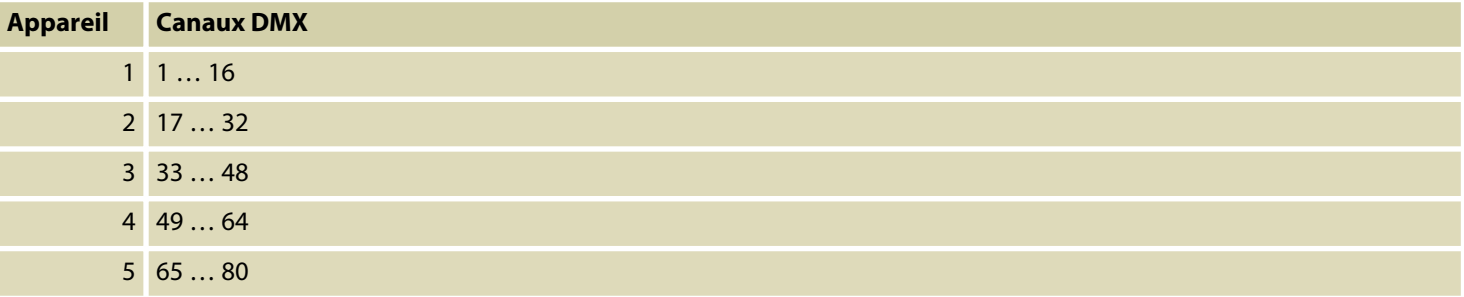

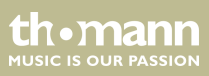

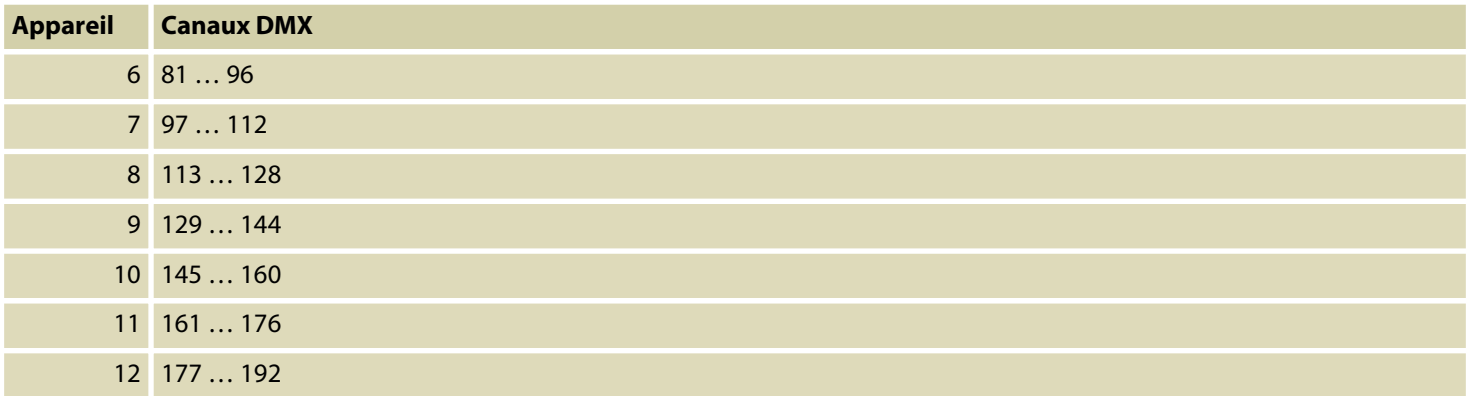

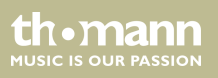

### **Arrière**

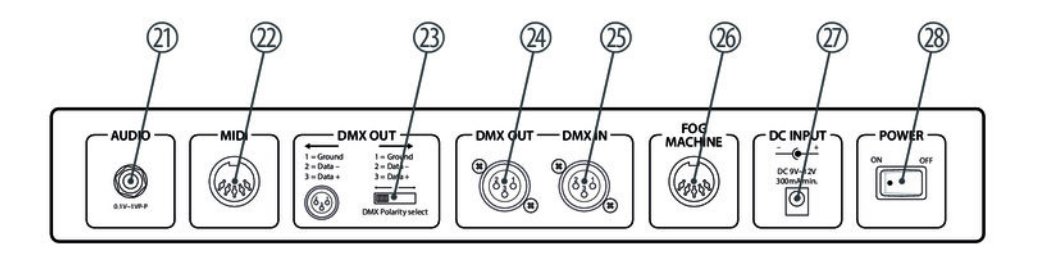

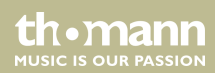

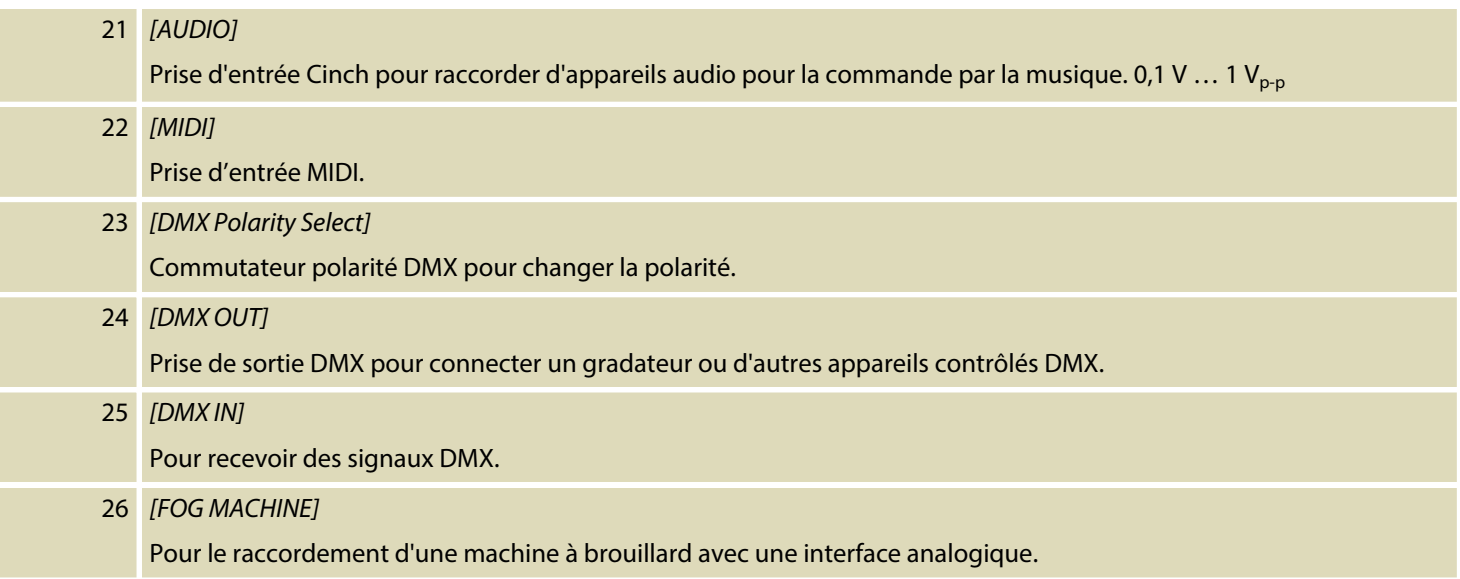

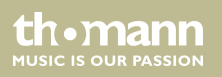

### 27 *[DC INPUT]*

Prise de raccordement pour le bloc d'alimentation 9-V pour l'alimentation électrique.

### 28 *[POWER ON / OFF]*

Interrupteur principal pour éteindre et allumer l'appareil.

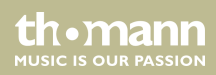

### <span id="page-29-0"></span>**Informations sur l'écran**

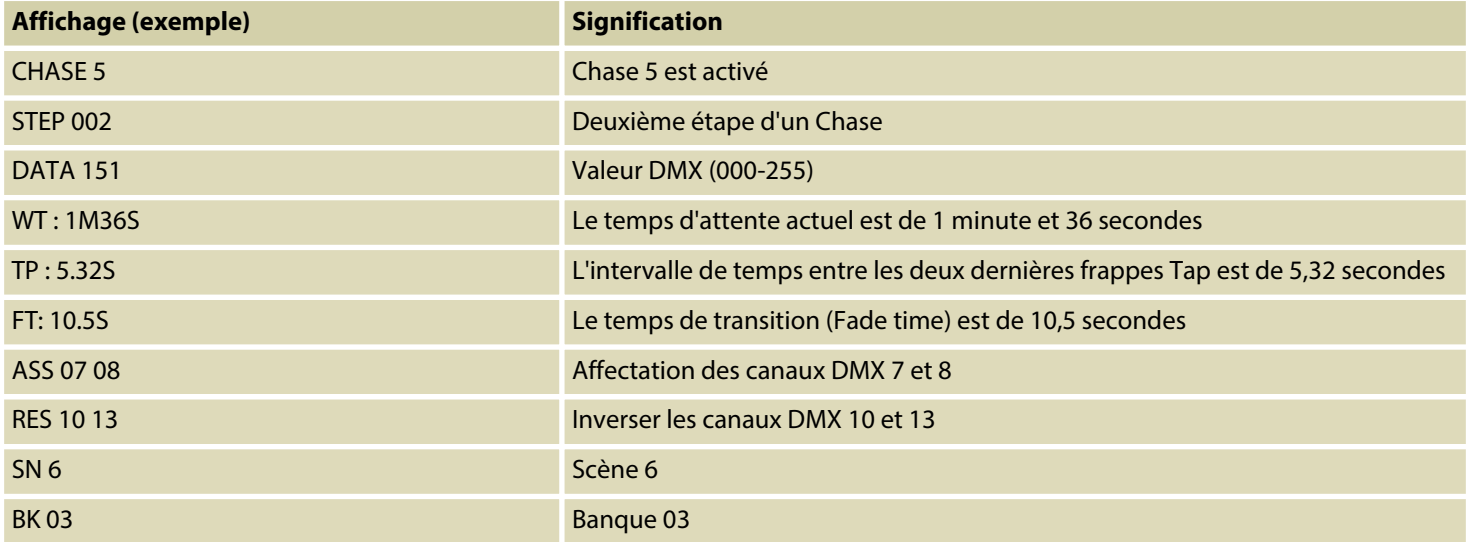

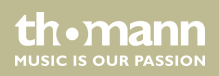

# <span id="page-30-0"></span>**7 Principes de base**

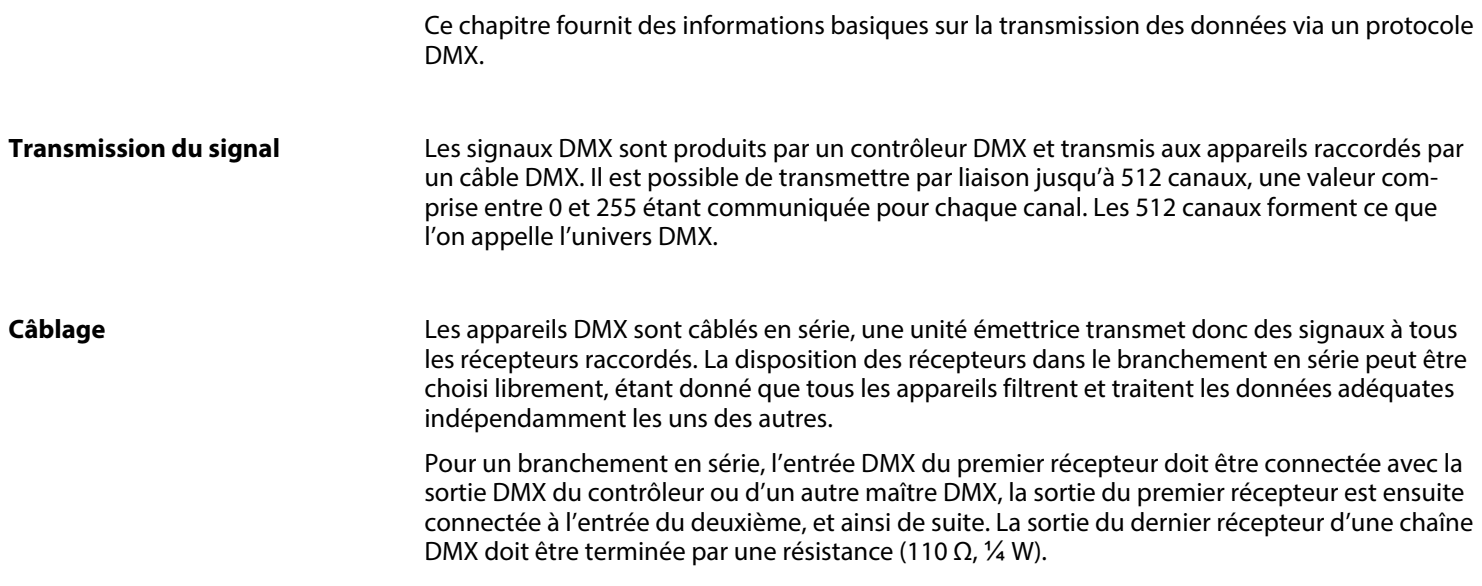

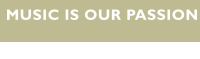

th · mann

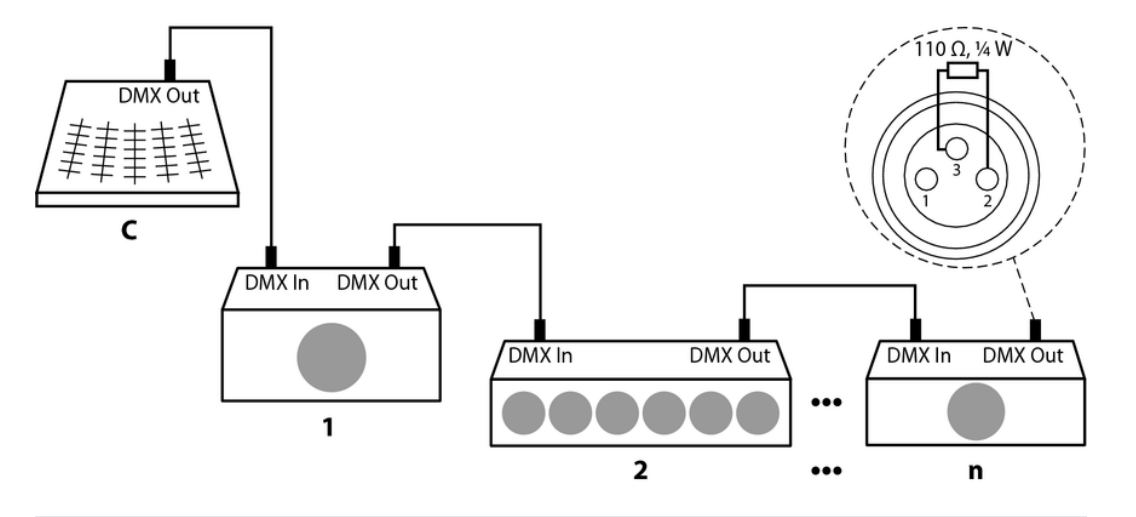

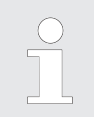

*Il est nécessaire de renforcer le signal au moyen d'un booster DMX si le câble dépasse une longueur de 300 m ou si plus de 32 appareils DMX sont raccordés.*

contrôleur DMX

th · mann **MUSIC IS OUR PASSION** 

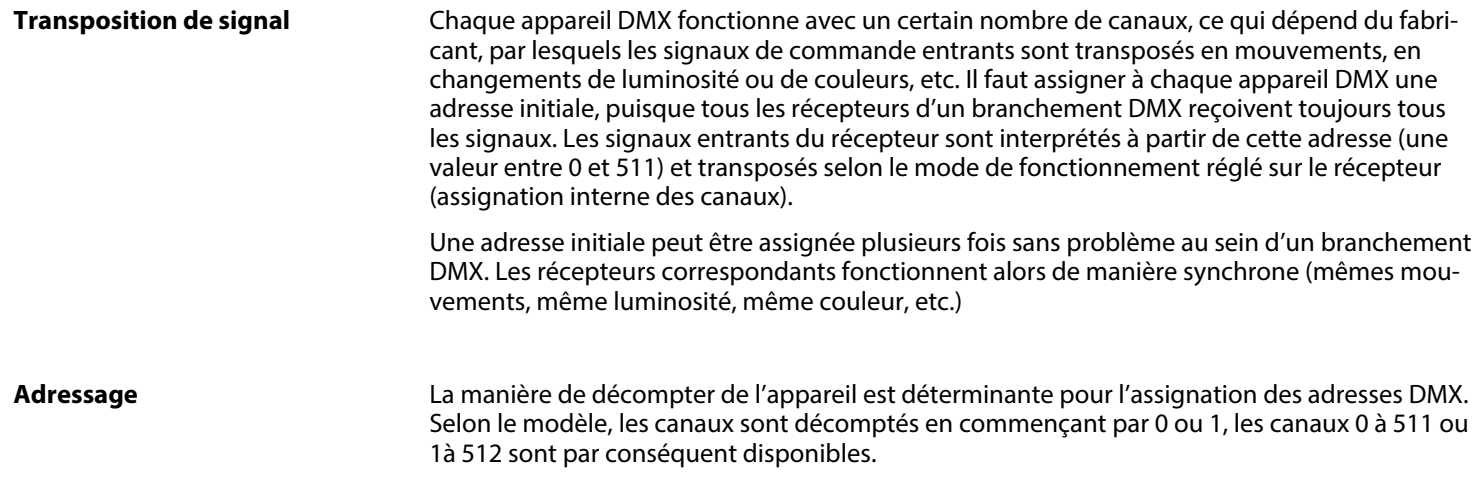

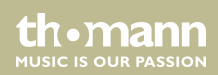

## <span id="page-33-0"></span>**8 Utilisation**

### **8.1 Préambule**

Avec le DMX Master I et/ou le DMX Master MK II ENC, vous pouvez contrôler jusqu'à douze appareils avec jusqu'à 16 canaux DMX par appareil. Comme mémoire de programme, vous dis‐ posez de 30 banques, chacune avec huit scènes programmables. Six Chases avec jusqu'à 240 scènes programmées peuvent être programmées. Le contrôle est effectué par huit Faders et d'autres touches de fonction. Chez le DMX Master MK II ENC, vous pouvez contrôler la direc‐ tion d'un scanner très facilement avec les deux roues Pan et Tilt. Pour créer votre effet de lumière particulier, vous pouvez attribuer ou invertir des canaux DMX. En outre, deux appareils peuvent communiquer afin qu'ils puissent échanger des fichiers.

### **8.2 Activer le mode Programmation**

Dès que vous allumez l'appareil, le mode manuel est automatiquement activé. Pour passer au mode Programmation, maintenez la touche *[PROGRAM]* appuyée pendant trois secondes. La LED se met à clignoter et indique que vous êtes maintenant en mode Programmation.

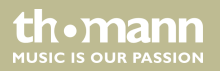

### <span id="page-34-0"></span>**8.3 Programmation de scènes**

- **1.** Activer le mode Programmation
- **2.** Appuyez sur une des touches *[SCANNERS]*pour activer la commande du Fader du scanner correspondant. La LED allumée l'indique. Vous pouvez sélectionner plusieurs scanners simultanément en appuyant sur les touches *[SCANNERS]*. Ainsi, vous pouvez régler simultanément plusieurs scanners.
- **3.** Réglez l'intensité souhaitée avec un Fader si vous utilisez un gradateur. Chez le DMX Master MK II ENC, vous pouvez aussi contrôler les mouvements Pan ou Tilt avec les roues d'encodage.
- **4.** Si vous le souhaitez, vous pouvez passer au deuxième niveau avec *[PAGE SELECT]* pour programmer les chaînes 9-16.
- **5.** Une fois que vous avez effectué tous les réglages, appuyez sur *[MIDI/REC]* pour enregistrer la scène.
- **6.** Sélectionnez la banque souhaitée à l'aide des touches *[BANK UP/DOWN]*dans laquelle vous souhaitez enregistrer votre scène. Vous disposez de 30 banques, chacune avec huit mémoires.
- **7.** Pour enregistrer la scène à l'endroit désiré, appuyez sur la touche *[SCENES]*correspon‐ dante (1-8). Toutes les LED et l'affichage clignotent trois fois et indiquent que la scène a été enregistrée. Ensuite, l'écran affiche la banque et la scène.

th•mann **MUSIC IS OUR PASSION** 

- **8.** Répétez les étapes 3-7 jusqu'à ce que toutes les scènes souhaitées soient enregistrées. Appuyez sur la touche *[SCANNER]*à nouveau pour désactiver la fonction du Fader. Pour sélectionner un autre scanner, appuyez sur la touche *[SCANNERS]*correspondante pour activer son contrôle du Fader. Ensuite, vous pouvez commencer à programmer à nou‐ veau.
- **9.** Une fois la programmation terminée, appuyez pendant trois secondes sur *[PROGRAM]* . La LED *[PROGRAM]* s'éteint et vous indique vous avez quitté le mode Programmation.

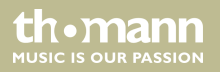

Exemple : Programmez Scanner 1 avec huit scènes, où les canaux 1-8 sont successivement placés à 100 %. Enregistrez les scènes dans Banque 3

- **1.** Activer le mode Programmation
- **2.** Appuyez sur *[SCANNERS]* pour activer son contrôle Fader.
- **3.** Appuyez sur *[PAGE SELECT]*pour sélectionner la page A.
- **4.** Poussez Fader 1 complètement vers le haut.
- **5.** Appuyez sur *[MIDI/REC]*.
- **6.** Sélectionnez Banque 3 à l'aide des touches *[BANK UP/DOWN]*.
- **7.** Appuyez sur *[SCENES]* 1.
- **8.** Répétez les étapes 4-7 jusqu'à ce que toutes les huit scènes souhaitées aient été enregis‐ trées dans Banque 3.
- **9.** Appuyez à nouveau sur *[SCANNERS]* 1 pour désactiver le scanner.
- **10.** Appuyez pendant trois secondes sur *[PROGRAM]* pour quitter le mode Programmation.

th.mann **MUSIC IS OUR PASSION** 

### **Modifier les scènes**

- 1. Activer le mode Programmation
- **2.** Sélectionnez la banque avec *[BANK UP/DOWN]* qui contient la scène à modifier.
- **3.** Choisissez la scène que vous souhaitez avec les touches *[SCENE]*.
- **4.** Effectuez les modifications souhaitées à l'aide des Faders et/ou du joystick ou des roues d'encodage
- **5.** Appuyez sur *[MIDI/REC]* pour enregistrer les modifications.
- **6.** En appuyant sur la touche *[SCENES]*, l'ancienne scène est écrasée.

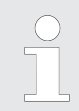

*Assurez-vous que vous sélectionnez à l'étape 3 et 6 la même scène pour empêcher l'écrasement accidentel de la mauvaise scène !*

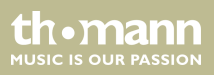

#### **Copier le scanner**

Cette fonction vous permet de copier les réglages d'un appareil à un autre.

- **1.** Maintenez la touche du scanner à copier appuyée.
- **2.** Tout en appuyant sur cette touche, appuyez sur la touche du scanner sur lequel les paramètres doivent être copiés.

### **Copier la scène**

- 1. Activer le mode Programmation
- **2.** Sélectionnez la banque avec *[BANK UP/DOWN]* qui contient la scène à copier.
- **3.** Choisissez la scène que vous souhaitez copier avec les touches *[SCENE]*.
- **4.** Sélectionnez la banque avec *[BANK UP/DOWN]* dans laquelle la scène doit être copiée.
- **5.** Appuyez sur *[MIDI/REC]*.
- **6.** Sélectionnez l'espace requis pour la scène à copier à l'aide des touches *[SCENES]*.

th.mann **MUSIC IS OUR PASSION** 

### **Effacement d'une scène**

- **1.** Choisissez la scène que vous souhaitez effacer avec une des touches *[SCENE]*.
- **2.** Laissez *[AUTO/DEL]* appuyé Appuyez en même temps sur la touche *[SCENE]*de la scène que vous souhaitez effacer.

### **(effacer toutes les scènes)**

- Cette fonction efface toutes les scènes stockées et place les canaux DMX sur « 0 ».
	- **1.** Lorsque l'appareil est éteint, appuyez simultanément sur *[BANK DOWN]* et *[PROGRAM]*.
	- **2.** Maintenez les touches appuyées et allumez l'appareil à nouveau. Toutes les scènes devraient maintenant être supprimées.

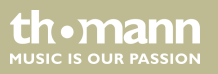

### **Copier la banque**

- **1.** Activer le mode Programmation
- **2.** Sélectionnez la banque à copier avec *[BANK UP/DOWN]* .
- **3.** Appuyez sur *[MIDI/REC]*.
- **4.** Sélectionnez la banque avec *[BANK UP/DOWN]* dans laquelle doit être copiée.
- **5.** Appuyez sur *[MUSIC/BANK COPY]*. Toutes les LED clignotent trois fois et confirment ainsi la copie de la banque.
- **6.** Appuyez pendant trois secondes sur *[PROGRAM]* pour quitter le mode Programmation.

th.mann **MUSIC IS OUR PASSION** 

### <span id="page-41-0"></span>**8.4 Programmer Chase**

Pour programmer des Chases, des scènes doivent avoir été programmées précédemment. Chaque Chase peut contenir jusqu'à 240 scènes.

- 1. Activer le mode Programmation
- **2.** Sélectionnez le Chase à programmer par les touches *[CHASE]*. Un seul Chase peut être sélectionné.
- **3.** Sélectionnez la scène souhaitée à partir d'une banque qui contient des scènes (cf. Ä *[Chapitre 8.3 « Programmation de scènes » à la page 35](#page-34-0)*).
- **4.** Appuyez sur *[MIDI/REC]*.
- **5. Na** Répétez les étapes 3-7 jusqu'à ce que toutes les scènes souhaitées aient été programente mées dans Chase.

#### **Enregistrer toute une banque dans Chase**

- **1.** Activer le mode Programmation
- **2.** Sélectionnez un Chase avec les touches *[CHASE]*1-6.
- **3.** Sélectionnez la banque qui contient les scènes à copier avec *[BANK UP/DOWN]* .
- **4.** Appuyez sur *[MUSIC/BANK COPY]*.
- **5.** Appuyez sur *[MIDI/REC]*. Toutes les LED clignotent trois fois et de montrent ainsi que les scènes ont été copiées dans le Chase.

th.mann **MUSIC IS OUR PASSION** 

### **Ajouter une étape**

- **1.** Activer le mode Programmation
- **2.** Sélectionnez le Chase auquel vous voulez ajouter une étape.
- **3.** Appuyez sur *[TAP/DISPLAY]*et l'affichage indique l'étape en cours.
- **4.** Sélectionnez avec *[BANK UP/DOWN]* l'étape derrière l'endroit où vous souhaitez ajouter une étape.
- **5.** Appuyez sur *[MIDI/REC]*et l'écran affiche un nombre plus élevé d'un pas que précédem‐ ment. Si vous insérez p. ex. une étape entre les étapes 3 et 4 et faites défiler jusqu'à l'étape 3, l'écran affiche *« STEP 004 »* si vous appuyez sur la touche *[MIDI/REC]* .
- **6.** Appuyez sur *[TAP/DISPLAY]* et l'écran affiche le Chase, la scène et la banque actuels. Créez la scène désirée et enregistrez-la comme nouvelle étape. Ou sélectionnez une scène programmée que vous voulez ajouter à ce Chase.

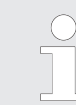

*Vous pouvez appuyer sur [TAP/DISPLAY] pour passer en mode affichage « STEP » et « BANK ».*

**7.** Appuyez encore une fois sur *[MIDI/REC]* , toutes les LED clignotent alors trois fois briève‐ ment indiquant que la nouvelle étape a été insérée dans ce Chase.

contrôleur DMX

th • mann **MUSIC IS OUR PASSION** 

### **Effacer l'étape**

- **1.** Activer le mode Programmation
- **2.** Sélectionnez le Chase qui contient l'étape à effacer.
- **3.** Appuyez sur *[TAP/DISPLAY]*et l'affichage indique l'étape en cours.
- **4.** Sélectionnez avec *[BANK UP/DOWN]* l'étape que vous voulez effacer.
- **5.** Appuyez sur *[AUTO/DEL]*pour effacer l'étape. Toutes les LED clignotent trois fois de suite brièvement pour indiquer que cette étape a été effacée.

### **Effacer un Chase.**

- **1.** Choisissez le Chase que vous souhaitez effacer.
- **2.** Appuyez sur *[AUTO/DEL]* pendant que vous appuyez sur *[CHASE]* . Toutes les LED cligno‐ tent trois fois de suite brièvement pour indiquer que ce Chase a été effacé.

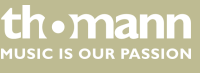

### **Effacer des Chases**

- **1.** Appuyez simultanément sur *[AUTO/DEL]* et *[BANK DOWN]* pendant que l'appareil est éteint.
- **2.** Allumez l'appareil.

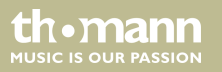

### <span id="page-46-0"></span>**8.5 Attribuer / inverser les canaux DMX**

### **Attribuer un canal DMX**

- **1.** Activer le mode Programmation.
- **2.** Appuyez sur *[FINE]* et *[MODE]* 2 fois en même temps. Ensuite, LED *[ASSIGN]* s'allume et indique le mode ASSIGN est actif.
- **3.** Avec *[BANK UP/DOWN]* , vous commutez entre Pan et Tilt. La LED correspondante indique votre sélection.
- **4.** Appuyez sur *[TAP/DISPLAY]*pour basculer entre le mode 8 canaux et 16 canaux. L'écran affiche soit *« ASSXX XX | X/Y 08CH »* ou *« ASSXX XX | X/Y 16CH »* .
- **5.** Choisissez le scanner souhaité.
- **6.** Si nécessaire, vous pouvez basculer entre les deux plans page A et B avec *[PAGE SELECT]* .
- **7.** Tout en appuyant sur *[MODE]* , appuyez sur *[SCENES]*. Toutes les LED devraient clignoter brièvement et indiquer que le canal DMX a été attribué. La touche *[SCENES]*correspond au canal DMX 1, la touche *[SCENES]*2 au canal DMX 2, et ainsi de suite.
- **8.** Répétez les étapes 3-7.

Mode 8 canaux : vous pouvez attribuer les mouvements PAN / TILT pour 24 scanners. En mode 8 canaux, vous pouvez enregistrer PAN / TILT pour les faces A et B.

th•mann **MUSIC IS OUR PASSION**  Mode 16 canaux : vous pouvez attribuer les mouvements PAN / TILT pour 12 scanners. En mode 16 canaux, vous pouvez effectuer PAN / TILT, mais seulement enregistrer la face A ou B.

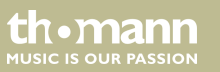

#### <span id="page-48-0"></span>**Inverser les canaux**

- 1. Activer le mode Programmation.
- **2.** Appuyez simultanément sur *[FINE]* et *[MODE]*. La LED *[REVERSE]* s'allume et indique que l'appareil est en mode Reverse.
- **3.** Avec *[BANK UP/DOWN]* , vous commutez entre Pan et Tilt.
- **4.** Appuyez sur *[TAP/DISPLAY]*pour basculer entre le mode 8 canaux et 16 canaux.
- **5.** Choisissez le scanner que vous souhaitez avec une des touches *[SCANNERS]*.
- **6.** Si nécessaire, vous pouvez basculer entre les deux plans page A et B avec *[PAGE SELECT]* .
- **7.** Tout en appuyant sur *[MODE]* , appuyez sur la touche *[SCENES]*. Toutes les LED devraient clignoter brièvement et indiquer que le canal DMX a été inversé. La touche *[SCENES]*cor‐ respond au canal DMX 1, la touche *[SCENES]*2 au canal DMX 2, et ainsi de suite.
- **8.** Répétez les étapes 3-7.

Mode 8 canaux : vous pouvez attribuer les mouvements PAN / TILT pour 24 scanners. En mode 8 canaux, vous pouvez enregistrer PAN / TILT pour les faces A et B.

Mode 16 canaux : vous pouvez attribuer les mouvements PAN / TILT pour 12 scanners. En mode 16 canaux, vous pouvez effectuer PAN / TILT, mais seulement enregistrer la face A ou B.

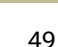

th.mann **MUSIC IS OUR PASSION** 

### **Attribuer le temps Fade**

- **1.** Lorsque l'appareil est éteint, appuyez sur les deux touches *[TAP/DISPLAY]* et *[MODE]* et maintenez-les appuyées.
- **2.** Rallumez l'appareil. Appuyez sur *[TAP/DISPLAY]*pour basculer entre Fade Time et Assign Fade Time. L'écran affiche soit *« ALL CH| FD TIME »* ou *« ONLY X/Y|FD TIME »* .
- **3.** Appuyez simultanément sur *[TAP/DISPLAY]* et *[MODE]*pour enregistrer le réglage. Si vous ne voulez pas sauvegarder, appuyez sur *[BLACKOUT]*pour quitter le mode.

### **Effacer les paramètres DMX d'un scanner.**

- **1.** Activer soit le mode Assign ou Reverse (cf. Ä *[« Attribuer un canal DMX » à la page 47](#page-46-0)* et Ä *[« Inverser les canaux » à la page 49](#page-48-0)*).
- **2.** Choisissez le scanner que vous souhaitez effacer avec une des touches *[SCANNER]*.
- **3.** Appuyez simultanément sur *[AUTO/DEL]* et *[MODE]*. Toutes les LED clignotent trois fois de suite brièvement pour confirmer la suppression.

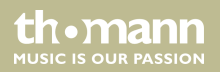

#### **Réinitialiser tous les canaux DMX**

- **1.** Éteignez l'appareil.
- **2.** Appuyez simultanément sur *[AUTO/DEL]* et *[MODE]* et maintenez ces touches appuyées.
- **3.** Maintenez les touches appuyées et allumez l'appareil à nouveau. Toutes les LED cligno‐ tent brièvement et confirment ainsi l'effacement. Tous les canaux attribués ou inversés sont réinitialisés.

### **Afficher les canaux DMX**

- **1.** Appuyez simultanément sur *[MODE]* et *[FINE]*, la LED *[ASSIGN]* s'allume.
- **2.** Si vous appuyez encore une fois sur les deux touches, la LED *[ASSIGN]* s'éteint et *[REVERSE]* s'allume.
- **3.** En appuyant les touches *[SCANNERS]*, vous pouvez afficher les canaux Pan et Tilt du scanner correspondant.

th.mann **MUSIC IS OUR PASSION** 

#### **Mettre en place un nouveau logo**

- **1.** Éteignez l'appareil.
- **2.** Appuyez simultanément sur les touches *[SCANNERS]*6 et 12 pendant que vous allumez l'appareil à nouveau. Relâchez les touches.
- **3.** Appuyez sur les touches *[SCANNERS]*6 ou12 pour faire bouger le curseur à droite ou à gauche.
- **4.** Répétez les étapes 3-4. Vous pouvez entrer jusqu'à 16 caractères sur deux lignes.
- **5.** Appuyez simultanément sur les touches *[SCANNERS]*6 et 12 pour enregistrer les nou‐ velles lettres. Toutes les LED clignotent trois fois de suite pour indiquer que l'action a été correctement exécutée. Si vous ne voulez pas sauvegarder, appuyez sur *[BLACKOUT]*, pour quitter cette fonction.

#### **Auto-adressage**

- **1.** Appuyez pendant 3 secondes sur *[BLACKOUT / STAND ALONE]* pour activer le mode Stand-alone.
- **2.** Maintenez la touche *[SCANNER]*appuyée et appuyez en même temps sur *[BLACKOUT / STAND ALONE]*. Les mouvements Pan et Tilt de tous les appareils s'arrêtent maintenant en position centrale. Le diaphragme et la LED du premier appareil s'ouvre/ clignote et indique que l'appareil est actif et prêt à être attribué à une nouvelle position (= numéro dans la chaîne).
- **3.** Avec *[BANK UP/DOWN]* , vous sélectionnez le prochain ou le dernier appareil.
- **4.** Avec les touches *[SCANNERS]*1-12, vous placez l'adresse DMX.
- **5.** Appuyez sur *[PAGE]* , puis sur *[SCANNERS]* 1-12 pour augmenter l'adresse de huit.
- **6.** Appuyez à nouveau sur *[BLACKOUT / STAND ALONE]* pour retourner au mode Program‐ mation.

th.mann **MUSIC IS OUR PASSION** 

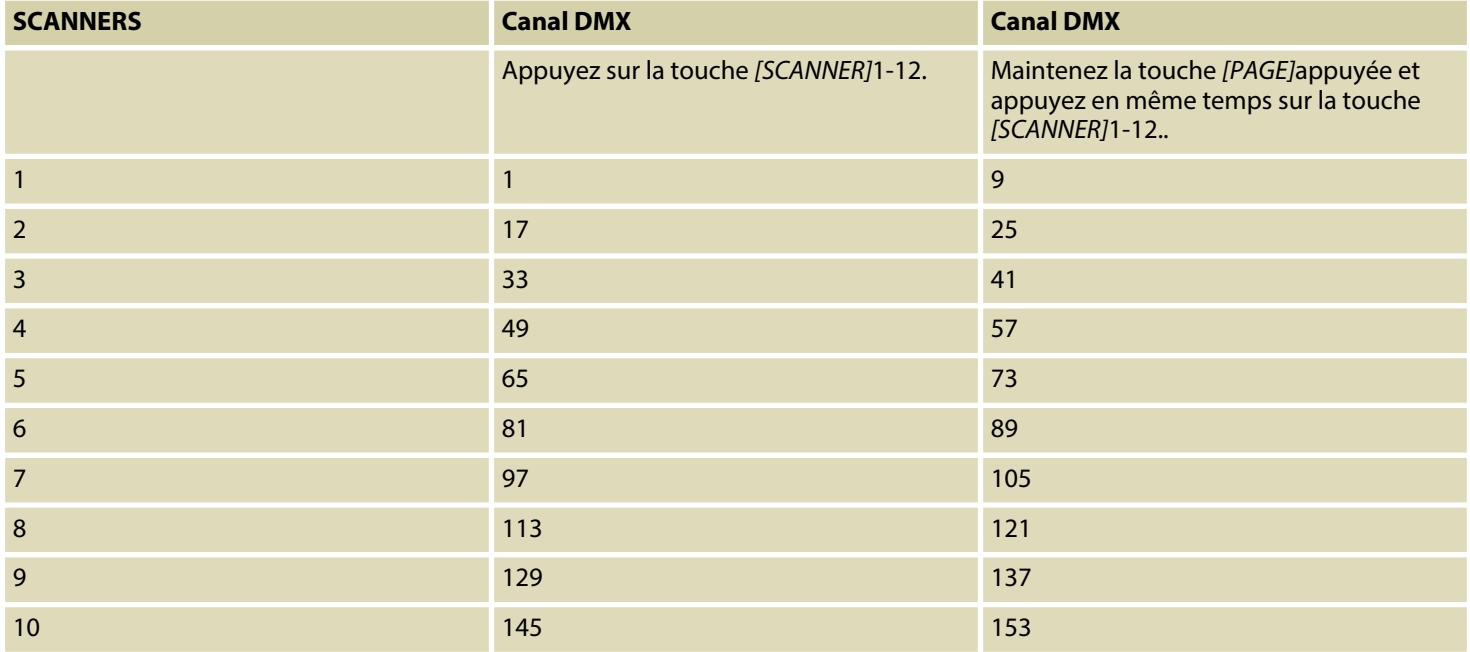

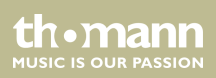

<span id="page-54-0"></span>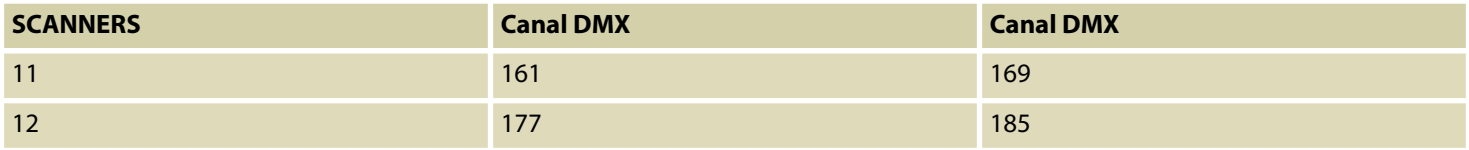

### **8.6 Activation de scènes**

#### **Mode manuel**

- **1.** Dès que vous allumez l'appareil, il se trouve automatiquement en mode manuel.
- **2.** Assurez-vous que les LED *[AUTO]* et *[MUSIC]* ne soient pas allumés.
- **3.** Sélectionnez avec *[BANK UP/DOWN]* la banque qui contient les scènes que vous désirez.
- **4.** Appuyez sur la touche *[SCENES]*correspondante pour choisir la scène souhaitée.

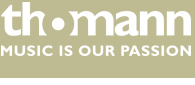

#### **Mode Auto**

Cette fonction vous permet de jouer une banque de scènes dans une boucle sans fin.

- **1.** Appuyez sur *[AUTO/DEL]*pour activer le mode automatique. La LED *[AUTO]* s'allume et indique l'activation.
- **2.** Avec *[BANK UP/DOWN]* , vous sélectionnez une banque avec des scènes qui doivent être jouées.
- **3.** Après avoir sélectionné la banque dont les scènes doivent être jouées, vous pouvez utiliser les régulateurs *[WAIT TIME]* (ou la touche *[TAP SYNC/DISPLAY]*) et *[Fade TIME]* pour ajuster les scènes à volonté.

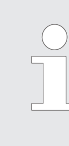

*Avec [TAP SYNC] , vous pouvez régler la vitesse en appuyant plusieurs fois. La distance entre les deux dernières frappes définit la vitesse avec un maximum de 5 minutes. Si vous utilisez cette fonction, les réglages effectués avec le Fader [WAIT TIME]sont ignorés aussi longtemps que vous ne le bougez pas.*

**4.** Appuyez une nouvelle fois sur *[AUTO/DEL]* pour quitter le mode.

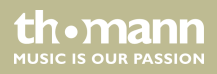

### <span id="page-56-0"></span>**Commande par la musique**

- **1.** Appuyez sur *[MUSIC/BANK COPY]*pour activer la commande musique. La LED *[MUSIC]* s'allume.
- **2.** Sélectionnez la banque à l'aide des touches *[BANK UP/DOWN]* . Les scènes sont mainte‐ nant jouées dans une boucle sans fin en fonction de la musique, qui perçoit l'appareil via le microphone intégré.
- **3.** Appuyez une nouvelle fois sur *[MUSIC/BANK COPY]*pour quitter le mode.

### **8.7 Appeler les Chases**

Tout d'abord, vous devez programmer des scènes avant de pouvoir jouer des Chases !

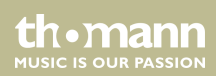

### Utilisation

#### **Mode manuel**

- **1.** Dès que vous allumez l'appareil, il se trouve automatiquement en mode manuel.
- **2.** Appuyez sur une des six touches *[CHASE]*pour sélectionner le Chase désiré. Si vous appuyez encore une fois sur la touche, vous désactivez cette fonction.
- **3.** Avec le régulateur *[Fade TIME]* , vous pouvez maintenant régler le temps Fade de la scène actuelle.
- **4.** Avec *[BANK UP/DOWN]* , vous pouvez appeler les étapes du Chase l'une après l'autre.

#### **Mode Auto**

- **1.** Appuyez sur *[AUTO/DEL]*pour activer le mode automatique. La LED *[AUTO]* indique le mode est activé.
- **2.** Appuyez sur une des six touches *[CHASE]*pour sélectionner le Chase désiré. Si vous appuyez encore une fois sur la touche, vous désactivez cette fonction.
- **3.** Avec le régulateur *[WAIT TIME]* (ou la touche *[TAP SYNC]*) et le régulateur *[Fade TIME]* , vous réglez le Chase selon vos désirs.

Vous pouvez sélectionner plusieurs Chases simultanément. Les Chases sont exécutées dans l'ordre dans lequel vous les sélectionnez.

th•mann **MUSIC IS OUR PASSION** 

### <span id="page-58-0"></span>**Commande par la musique**

- **1.** Appuyez sur *[MUSIC/BANK COPY]*pour activer la commande musique. La LED *[MUSIC]* indique que le mode est activé.
- **2.** Appuyez sur une des six touches *[CHASE]*pour sélectionner le Chase désiré. Le Chase est alors piloté selon la cadence de la musique. Vous pouvez sélectionner plusieurs Chases simultanément.

### **8.8 Les fonctions MIDI**

### **Les réglages du canal MIDI**

- **1.** Maintenez la touche *[MIDI/REC]* appuyée pendant trois secondes. Le dernier canal MIDI sélectionné est affiché.
- **2.** Avec *[BANK UP/DOWN]* , vous pouvez sélectionner un canal DMX 01-16 que vous attri‐ buez comme canal MIDI.
- **3.** Appuyez à nouveau sur *[MIDI/REC]* pendant trois secondes pour enregistrer le réglage et pour désactiver les réglages MIDI. Si vous ne voulez pas enregistrer le réglage, appuyez sur n'importe quelle touche (sauf *[BANK UP/DOWN]*) pour quitter le mode MIDI.

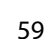

th • mann **MUSIC IS OUR PASSION** 

#### Cet appareil reçoit des signaux Note On. Ces signaux permettent d'appeler 15 banques (01-15) avec des scènes et six Chases avec des scènes. En outre, la fonction Blackout par MIDI peut être commandée. **Commande**

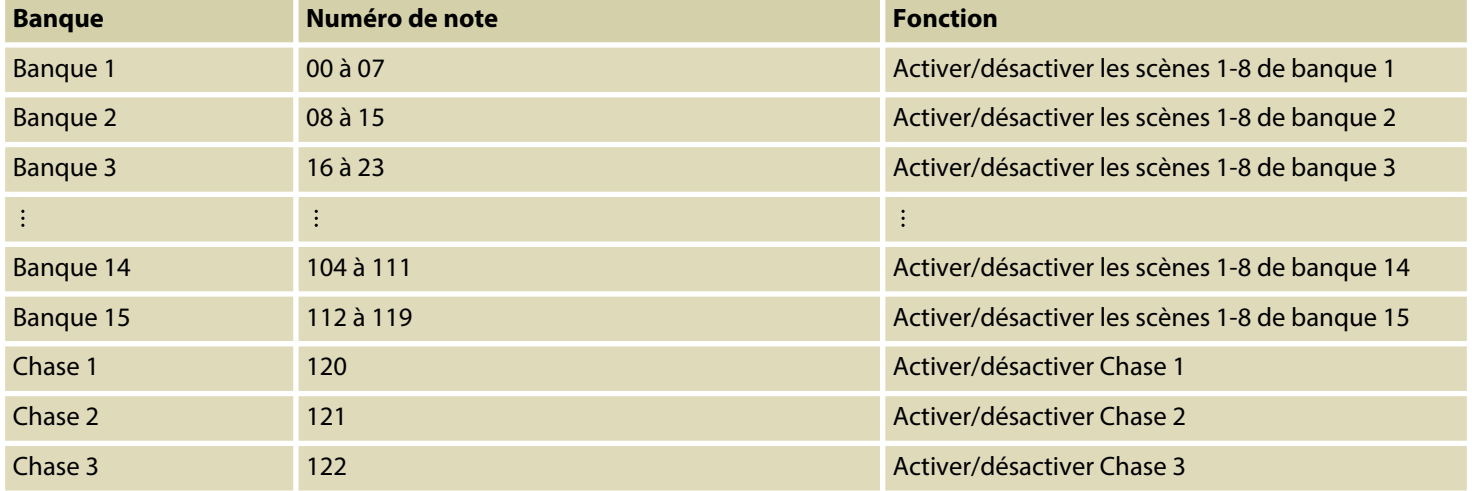

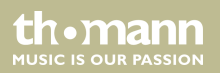

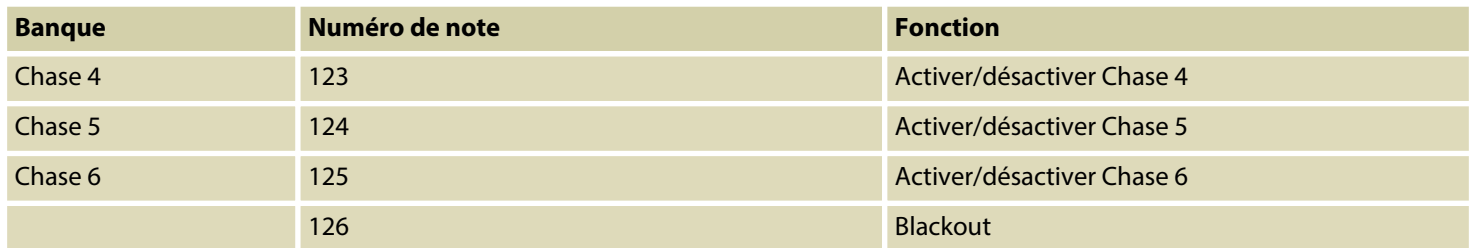

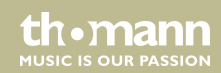

### <span id="page-61-0"></span>**8.9 Envoyer les données**

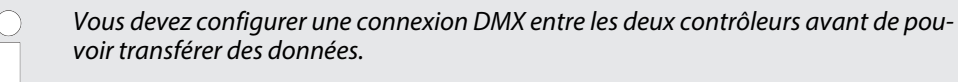

- **1.** Appuyez simultanément sur *[SCANNERS]* 2, *[SCANNERS]* 3 et *[SCENES]* 1 lors que l'appareil est éteint.
- **2.** Maintenez les touches appuyées et allumez l'appareil à nouveau. L'écran affiche *« TRANSMIT »* . Le contrôleur est maintenant prêt pour la transmission.
- **3.** Pour démarrer le processus de transfert, appuyez simultanément sur *[SCENES]* 7 et *[SCENES]* 8.

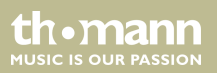

### <span id="page-62-0"></span>**8.10 Recevoir des données**

- **1.** Appuyez simultanément sur *[SCANNERS]* 8, *[SCANNERS]* 9 et *[SCENES]* 2 lors que l'appareil est éteint.
- **2.** Maintenez les touches appuyées et allumez l'appareil à nouveau. L'écran affiche *« RECEIVE »* . Le contrôleur reçoit maintenait les données.
- **3.** Une fois que le transfert est terminé, l'appareil revient automatiquement à l'état normal.

th.mann **MUSIC IS OUR PASSION** 

## <span id="page-63-0"></span>**9 Données techniques**

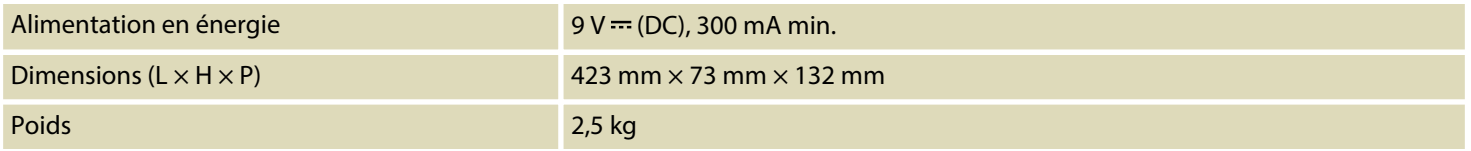

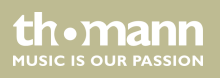

## <span id="page-64-0"></span>**10 Câbles et connecteurs**

### **Préambule**

Ce chapitre vous aide à choisir les bons câbles et connecteurs et à raccorder votre précieux équipement de sorte qu'une expérience lumineuse parfaite soit garantie.

Veuillez suivre ces conseils, car il est préférable d'être prudent, particulièrement dans le domaine des sons et lumières. Même si une fiche va bien dans une prise, le résultat d'une mau‐ vaise connexion peut être un contrôleur DMX détruit, un court-circuit ou « seulement » un spectacle lumière qui ne fonctionne pas.

### **Connexion DMX**

Une prise XLR tripolaire sert de sortie DMX. Le dessin et le tableau ci-dessous en montrent le brochage.

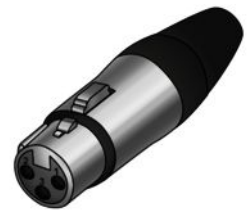

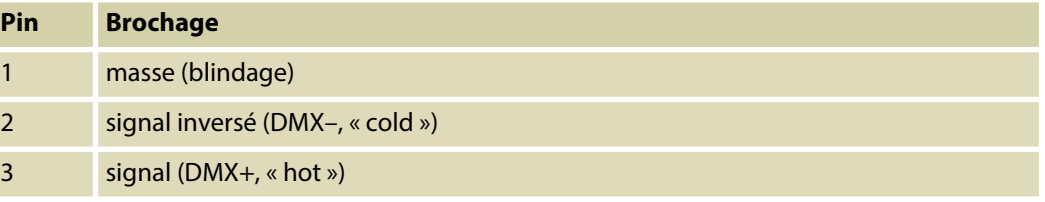

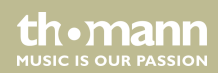

## <span id="page-65-0"></span>**11 Protection de l'environnement**

### **Recyclage des emballages**

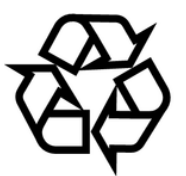

Pour les emballages, des matériaux écologiques ont été retenus qui peuvent être recyclés sous conditions normales. Assurez-vous d'une élimination correcte des enveloppes en matière plas‐ tique et des emballages.

Ne jetez pas tout simplement ces matériaux, mais faites en sorte qu'ils soient recyclés. Tenez compte des remarques et des symboles sur l'emballage.

#### **Recyclage de votre ancien appa‐ reil**

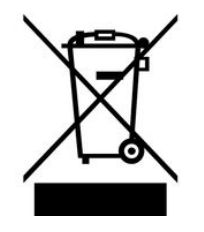

Ce produit relève de la directive européenne relative aux déchets d'équipements électriques et électroniques (DEEE) dans sa version en vigueur. Il ne faut pas éliminer votre ancien appareil avec les déchets domestiques.

Recyclez ce produit par l'intermédiaire d'une entreprise de recyclage agréée ou les services de recyclage communaux. Respectez la réglementation en vigueur dans votre pays. En cas de doute, contactez le service de recyclage de votre commune.

**MUSIC IS OUR PASSION** 

**Musikhaus Thomann · Hans-Thomann-Straße 1 · 96138 Burgebrach · Germany · www.thomann.de**